#### บทที่ 6

### ผลการทดลอง'ใช้ชุดทดลองด้านระบบสิอสารแบบดิจิตอล

**บทนำ**

**จากการทดลองใช้งานชุดลองด้านระบบสื่อสารแบบดิจิตอล พบว่ามีปัญหาและข้อบกพร่องเกิดรื้นจาก การทำงานร่วมกันรองโปรแกรม MATLAB โปรแกรมไมโครซอฟต์เวิร์ด และโปรแกรมไมโครซอฟต์อินเทอร์เน็ต แอลซีสแตนท์ ซึงเปินซอฟต์แวร์หลักทีนำมาใช้สร้างชุดทดลองนี้ ในส่วนท้ายเปินการเปรียบเทียบชุดทดลองด้าน ระบบสื่อสารแบบดิจิตอลกับชุดทดลองประ๓ ทฮาร์ดแวร์ที'ใช้อยู่ในปัจจุบัน**

### **1. การทำงานร่วมกันระหว่างโปรแกรม MATLAB และโปรแกรมไมโครชอฟต์เวิร่ด**

**พบว่าเมื่อนำโปรแกรม MATLAB มาทำงานร่วมกับโปรแกรมใมโครชอฟต์เวิร์ด จะทำให้ไม่ลามารถใช้ ความสามารถทางด้านการรับอินพุทจากคีย์บอร์ดรองโปรแกรม MATLAB บางประการได้ และปัญหาด้านเวลาใน การประมวลผลยังไม่ดีพอเนื่องจากต้องใช้เวลาในการประมวลผลคำลังรองโปรแกรม MATLAB โปรแกรมไมโคร ซอฟต์เวิร์ด และการติดต่อสื่อสารระหว่างโปรแกรมทั้งสอง สำหรับในปัญหาด้านเวลานี้สามารถแก้ไรได้โดยใช้ เครื่องคอมพิวเตอร์ที'มีความเร็วสูงพอ แนะนำว่าควรใช้เครื่องคอมพิวเตอร์ที่ใช้หน่วยประมวลผลกลาง (CPU) ขนิด Pentium และมีหน่วยความจำ 16 Mbytes รื้นไป**

**ปัญหาอีกประการในการใช้งานร่วมกันระหว่างโปรแกรม MATLAB และโปรแกรมไมโครชอฟต์เวิร์ดก็ คีอเมื่อมีการเปิดไฟล์เอกสาร M-book หลายๆ ไฟล์พร้อมกัน อาจเก็ดปัญหาเกี่ยวกับการตงซื่อตัวแปรได้ เนื่องจาก ไฟล์เอกสาร M-book ทุกไฟล์ จะทำงานร่วมกับสภาแวดล้อมของโปรแกรม MATLAB ตัวเดียวกัน การทั้งซื่อตัวแปร ซื่อเดียวกันในไฟล์เอกสารที'ต่างๆ กัน อาจก่อให้เกิดความผิดพลาดในการคำนวณได้**

และในไฟล์เอกสาร M-book การเซึอมโยงการประมวลผลของเซลอินพุทต่างๆ ในไฟล์ยังไม่ดีพอ กล่าว คือ ทามีเซลอินพุท 2 เซลทีมีความสัมพันธ์กัน เช่น [ a = 1 ] และ [ b = a + 5 1 เมื่อมีการเปลี่ยนค่าตัวแปร a ใน เซลอินพุทแรกและทำการประมวลผลเซลนี้ ค่าของตัวแปร b ในเซลอินพุททีสองจะยังไม่มีการเปลี่ยนแปลงจนกว่า จะมีการสั่งประมวลผลเซลที่สองก่อน ซื่งช้อบกพร่องนี้ทำให้เกิดความไม่สะดวกในการทำการทดลอง

## **2. การทำงานร่วมกันระหว่างโปรแกรม MATLAB ร่วมกับโปรแกรมไมโครซอฟต์อิบเทอร่เน็ตแอสซึสแตนทํ**

**การใช้งานโปรแกรม MATLAB ร่วมกับโปรแกรมไมโครชอฟต์อินเทอร์เน็ตแอสซึสแตนท'' สำหรับเครื่อง คอมพิวเตอร์ที่มีหน่วยความจำไม่เกิน 8 Mbytes อาจเกิดอาการเครื่องทำงานค้าง (hang) โดยไม่ทราบลาเหตุ และ บางครั้งจะแจ้งความผิดพลาดว่า Invalid Truetype Font ซื่งเมื่อเกิดกรณีนี้รื้นจะต้องปิดโปรแกรมวินโดวล์และเปิด โปรแกรมใหม่จึงจะลามารถใช้งานไต้ตามเดิม ความผิดพลาดเหล่านี้นานๆ จะเกิดลักครั้งหนึ่ง ซื่งการแก้ใรในส่วน นี้ยังไม่สามารถทำได้เนื่องจากเราไม่ลามารถดูชอร์สโค้ดและแก้ไขมาโครต่างๆของโปรแกรมไมโครชอฟ่ต์อิน เตอร์เน็ตแอลซีลแตนทํใด้**

**ัญหาอีกปัญหาที่พบคือ เมื่อมีการเปิดไฟล์เอกสาร M-book โดยใช้การเชื่อมโยงไฟล์แบบไฮเปอร์ลิงค์ ของโปรแกรมไมโครซอฟต์อินเทอร์เน็ตแอสชีสแตนท์ จะเกิดปัญหาหน่วยความจำประ๓ ทแลตกค์ (stack) ไม่พอ เนื่องจากมาโครรองโปรแกรม MATLAB Notebook มีการเรียกโปรแกรมย่อยหลายๆ ชั้น ซึ่งคาดว่าโปรแกรมทั้ง ลองคงไซ้หน่วยความจำแลตกค์นี้ แต่ปัญหานี้สามารถแก้ไขได้ด้วยการลดจำนวนชั้นรองการเรียกโปรแกรมย่อย ในมาโครของโปรแกรม MATLAB Notebook ให้น้อยลง ชื่งมีผลช่วยลดการใช้งานหน่วยความจำแลตกค์ให้น้อยลง ด้วย**

# 3. การเปรียบเทียบชุดทดลองด้านสื่อสารแบบดิจิตอลกับชุดทดลองฮาร์ดแวร์ที่ใช้อยู**่**ในปัจจุบัน

**สำหรับชุดทดลองฮาร์ดแวร์ที่นำมาเปรียบเทียบนี้เป็นชุดทดลองชื่อ Teknikit Digital Communication ผลิตโดยบริษัท Feedback Instrument ซึ่งชุดทดลองนี้ประกอบด้วยฮาร์ดแวร์เกือบทั้งหมด มีเพียงส่วนของการ คำนวณและการติดต่อกับผู้ไซ้เท่านั้นที่อาศัยซอฟต์แวร์ ในปัจจุบันมีการไซ้ชุดทดลองนี้อยู่ในการเรียนการลอน วิซาปฏิบัติการไฟฟ้าสี่อสารของภาควิซาวิศวกรรมไฟฟ้า คณะวิศวกรรมศาสตร์จุฬาลงกรณ์มหาวิทยาลัย**

**ในที่นี้ขอเปรียบเทียบการทดลองที'มีเนื้อหาคล้ายคลึงกันระหว่างชุดทดลองด้านระบบลื่อสารแบบ ดิจิตอลทีได้พัฒนาชั้นกับชุดทดลองฮาร์ดแวร์ Teknikit Digital Communication คือการทดลองเรื่องทฤษฏีการสุ่ม ตัวอย่าง**

**สำหรับการทดลองเรื่องทฤษฏีการสุ่มตัวอย่างของชุดทดลอง Teknikit มีรูปแบบการติดต่อกับผู้ทำการ ทดลองที่ปรากฏบนหน้าจอมอนิเตอร์ของคอมพิวเตอร์แสดงในรูปที' 6.1 และรูปที' 6.2**

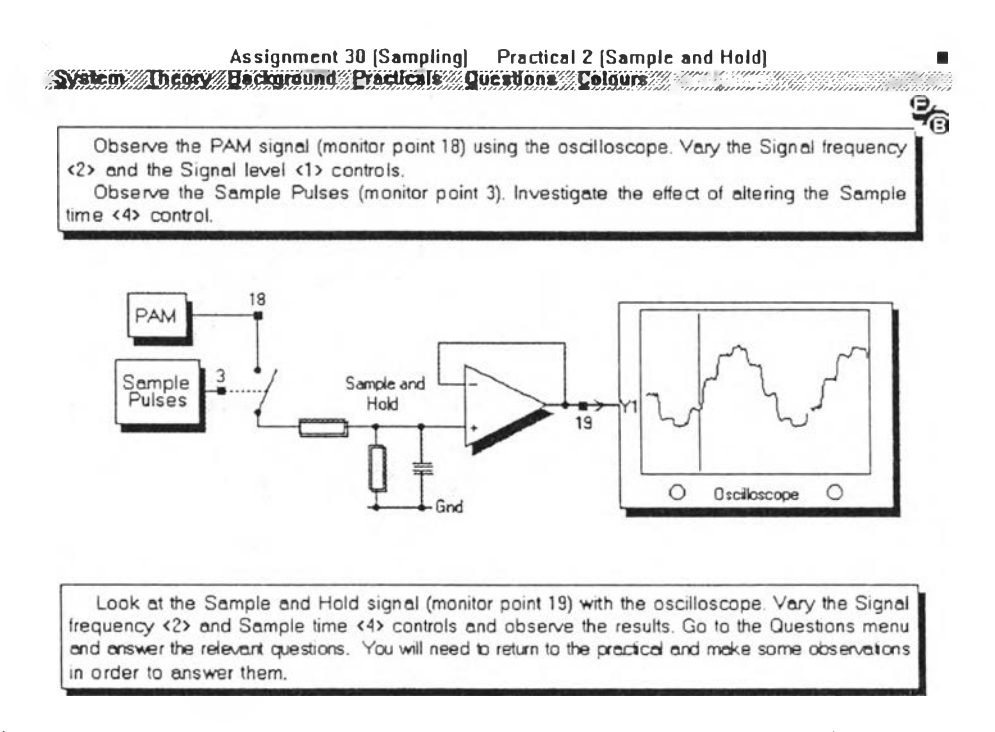

รู<u>ปที่ 6.1</u> หน้าจอมอนิเตอร์ของชุดทดลอง Teknikit Digital Communication (การทดลองเรื่อง sample and hold)

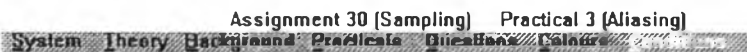

Set all of the potentiometer controls to their mid positions Observe the analogue source signal (monitor point 16), the Sampled Signal (monitor point 19) and the Filter output (monitor paint 23) with the oscilloscope. Adjust the Signal frequency <2> control over its whole range and examine the resulting sampled signals.

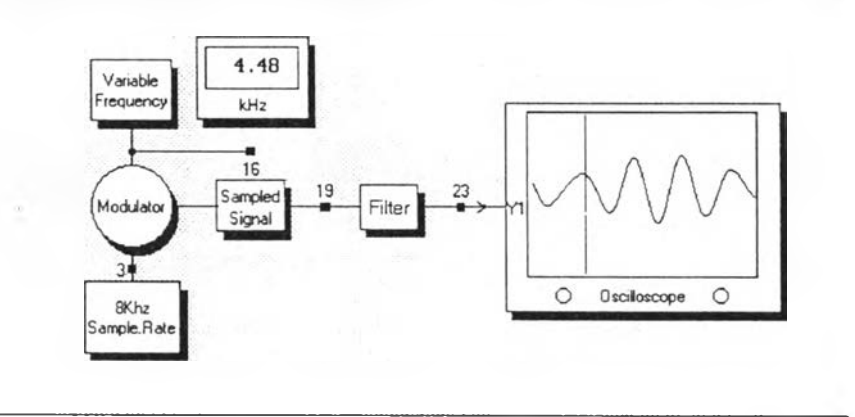

Go to the Questions menu and answer the relevant questions. You will need to return to the practical and make some observations in order to answer them

รูปที่ 6.2 หน้าจอมอนิเตอร์ของชุดทดลอง Teknikit Digital Communication (การทดลองเรื่องเอเลียสซิง)

ิจากรูปที่ 6.1 และ 6.2 จะเห็นได้ว่า ในกรณีของขดทดลองฮาร์ดแวร์นั้น การทดลองถูกออกแบบมาให้ ใช้การสุ่มตัวอย่างในลักษณะที่เรียกว่า sample and hold แทนการสุ่มตัวอย่างโดยใช้อิมพัลส์เหมือนในทางทฤษฎี ้เนื่องจากติดปัญหาเรื่องขีดความสามารถของวงจรอิเลคทรอนิกส์ ซึ่งในประเด็นนี้ถ้ามองในแง่ความต้องการศึกษา ทฤษฎีการสุ่มตัวอย่างในทางอุดมคติแล้ว ชุดทดลองฮาร์ดแวร์จะไม่สามารถรองรับความต้องการในจุดนี้ได้ ใน ทางกลับกันขุดทดลองขอฟต์แวร์สามารถจำลองสถานการณ์การสุ่มแบบ sample and hold ได้ แต่ถ้ามองในแง่ ของการใช้งานจริงในทางปฏิบัติ ชุดทดลองฮาร์ดแวร์ก็จะมีความได้เปรียบมากกว่าชุดทดลองซอฟต์แวร์เนื่องจาก ทำให้ผู้ทำการทดลองได้เห็นถึงปรากฎการณ์หรือปัญหาต่างๆที่อาจเกิดกับอุปกรณ์ที่ใช้งานจริงๆเช่นปัญหาการใช้ ้ออสซิลโลสโคปจับสัญญาณที่สุ่มด้วยความถี่ที่ไม่ซิงโครนัสกัน ก็จะทำให้ภาพสัญญาณที่ได้ไม่นิ่ง จำเป็นต้องมีวิธี พิเศษในการทริกลัญญาณให้นิ่งได้ เป็นด้น

ในส่วนของเนื้อหาการทดลองเรื่องทฤษฎีการสุ่มตัวอย่าง ตัวแปรลำคัญที่เกี่ยวข้องกับทฤษฎีก็คือ ้ความถี่ของสัญญาณที่ถูกสุ่มและความถี่ที่ไช้ในการสุ่มตัวอย่าง ในชุดทดลองฮาร์ดแวร์ได้มีการกำหนดความถี่ทั้ง ี่ สองไว้อยู่ที่ช่วงความถี่ค่าหนึ่งตายตัวเท่านั้นเนื่องจากติดปัญหาในการออกแบบวงจร เช่น ใช้ความถี่ในการสุ่ม ู้ตัวอย่างเท่ากับ 8 kHz. คงที่ปรับค่าไม่ได้ ส่วนความถี่ของสัญญาณที่ถูกสุ่มสามารถปรับค่าได้จากประมาณ 500 Hz. ถึง 6 kHz. เท่านั้น ทำให้ผู้ทำการทดลองไม่สามารถมองเห็นปรากฏการณ์เอเลียสซิงในกรณีต่างๆ ได้ดีพอ แต่ ลำหรับชุดทดลองชอฟต์แวร์ การกำหนดช่วงความถี่สามารถทำได้ตามต้องการ เนื่องจากอาศัยสมการคณิต ศาสตร์เท่านั้น การหนดค่าความถี่ต่างๆ จึงทำได้ง่ายกว่า

**วามแตกต่างอีกประการระหว่างชุดทดลองซอฟต์แวร์กับฮาร์ดแวร์คือปัญหาเรื่องการการเข้าจังหวะ ในการทดลองเรื่องทฤษฎีการลุ่มตัวอย่าง เมี่อพิจารณาในเชิงเวลา การลุ่มตัวอย่างสัญญาณและการแสดง สัญญาณผลลัพธ์ ชุดทดลองฮาร์ดแวร์มีความได้เปรียบมากกว่าคือสามารถออกแบบให้ผู้ทำการทดลองปรับ เปลียนค่าความถีทีใช้ลุ่มตัวอย่างสัญญาณได้อย่างต่อเนื่องทงนี้เนื่องจากใช้วงจรอีเล็คทรอนิกสัในการกำเนิด สัญญาณและการลุ่มตัวอย่างสัญญาณขึ้นมาจริงๆ ทำให้การเปลี่ยนแปลงของสัญญาณเปินไปอย่างรวดเร็ว แต่ สำหรับชุดทดลองซอฟต์แวร์แล้ว การจำลองการลุ่มตัวอย่างสัญญาณจะเกิดปัญหาการเช้าจังหวะสัญญาณเนื่อง จากการทำงานของคอมพิวเตอร์มีสักษณะไม่ต่อเนื่อง การเก็บข้อยุลของสัญญาณจึงเป็นลักษณะไม่ต่อเนื่องตาม ไปด้วย ตังนันจึงเป็นไปไม่ได้ที่จะสร้างสัญญาณอนาล็อกขึ้นบนคอมพิวเตอร์ อาจทำได้เพียงจำลองสัญญาณให้ ใกล้เคียงกับสัญญาณอนาล็อกจริงๆมากที่ลุดเท่าที่ทำได้ชึ่งก็คือการใช้อัตราการลุ่มที่สูงมากในการจำลอง สัญญาณอนาล็อก สำหรับขึ้นตอนการลุ่มตัวอย่างรองชุดทดลองซอฟต์แวร์ พบว่าจำเป็นต้องใช้เทคนิคที่ยุ่งยาก การออกแบบความถีทีใช้ลุ่มตัวอย่างสัญญาณไม่สามารถออกแบบให้มีความต่อเนื่องเหมือนชุดทดลองฮาร์ดแวร์ ได้เนื่องจากสัญญาณที่ถูกลุ่มไม่ใช่สัญญาณอนาล็อกที่แท้จริง เป็นเพียงสัญญาณอนาล็อกเทียมที่ถูกลุ่มตัวอย่าง มาด้วยความถี่สูงมากๆเมื่อเทียบกับความถี่ที,ใช้ลุ่มตัวอย่างในการทดลอง ซึ่งจะต้องมีความถี่เช้าจังหวะกัน ทำให้ การออกแบบความถี่ที,ใช้ลุ่มตัวอย่างทำได้เป็นขึ้นๆ เท่านั้น ถ้าต้องการลดความกว้างระหว่างขึ้นความถี่ทีใช้ลุ่ม ลามารถทำได้โดยกำเนิดสัญญาณอนาล็อกเทียมด้วยอัตราการลุ่มที'มีค่าสูงมากๆ ซึ่งจะทำให้มีจำนวนข้อมูล มากๆ ส่งผลให้การจำลองสถานการณ์และการคำนวณผลทางคอมพิวเตอร์เกิดเวลาหน่วงขึ้นมากตาม**

้ สำหรับชุดทดลองด้านระบบลื่อสารแบบดิจิตอลที่พัฒนาขึ้น ในการทดลองทฤษฎีการสมตัวอย่าง มี การกำเนิดสัญ ญ าณ อนาล็อกเทียมโดยจำกัดความยาว**ไว้**ที่ **5** มีลลิ'วินาที และใช้ความถี่ในการลุ่มตัวอย่างเท่ากับ **180 kHz.** ซึ่งต้องใช้ข้อมูลจำนวน **900** ค่า ในการออกแบบความถี่ที่**ใช้**ลุ่มตัวอย่าง เพื่อ**ให้**ความถี่ที่ใช้ลุ่มเข้าจังหวะ กับสัญ ญ าณ อนาล็อกเทียม **ได้**ออกแบบ**ให้**ลุ่มสัญ ญ าณ อน าล็อกเทียมมา **1** ค่าจากทุกๆ **9** ถึง **18** ค่า ซึ่งเท่ากับ เป็นการออกแบบความถี่ที่**ใช้**ลุ่มให้มีค่าเป็น **20, 18, 16.364, 15, 13.846, 12.857, 12, 11.25, 10.588** และ **10 kHz.** ตามสำตับ สำหรับเวลาหน่วงที่เกิดขึ้น ได้ทำการทดลองใช้อัตราการลุ่มตัวอย่างสัญ ญ าณ อนาล็อกเทียมมีคาเป็น **180, 1800** และ **3600 kHz.** โดยรันบนเครื่องคอมพิวเตอร์ **DX2-66 MHz.** หน่วยความจำ **8 kBytes** พบว่าใช้เวลาใน การคำนวณ ผลลัพธ์ประมาณ **0.747, 3.314** และ **17.032** วินาที ตามสำตับ

ä.